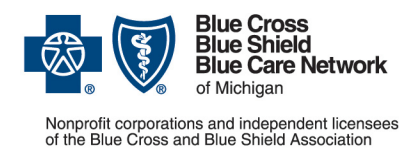

## **Important news about submitting medical benefit drug prior authorization requests for Medicare Advantage members**

Blue Cross Blue Shield of Michigan and Blue Care Network are transitioning to a new provider portal, Availity® Essentials. You'll continue to submit prior authorization requests for most medical benefit drugs, including CAR-T cell therapy drugs, for Medicare Plus Blue<sup>SM</sup> and BCN Advantage<sup>SM</sup> members in one of the following ways:

- **Preferred method:** Through the NovoLogix<sup>®</sup> online tool, which you'll access through Availity. See the next section for the steps you need to take to ensure that you can continue to submit authorization requests through Availity.
- **For providers who aren't able to submit requests through NovoLogix:** You have two options:
	- $\circ$  Use the new global [Medication Authorization Request Form \(for any medication\),](https://www.bcbsm.com/amslibs/content/dam/public/providers/documents/forms/global-medication-authorization-request-form.pdf) which we created to reduce the number of forms you have to manage. Fax the completed form to 1-866-392-6465.
	- o Call our Pharmacy Clinical Help Desk at 1-800-437-3803.

## **Preferred method for submitting prior authorization requests**

The preferred method continues to be submitting requests through NovoLogix.

**Urgent — action needed:** June 21, 2022, is the last day you'll be able to access Provider Secured Services and web-DENIS to submit authorization requests. If you haven't already done so, be sure to [register for Availity](https://www.bcbsm.com/content/public/en/providers/web-tool-registration-updates.html) prior to June 21, so you can continue to submit requests through NovoLogix.

If you have an Availity account, you have access to NovoLogix.

To submit requests through Availity:

- 1. Log in to our provider portal [\(availity.com\\*](https://apps.availity.com/availity/web/public.elegant.login)).
- 2. Click *Payer Spaces* on the Availity menu bar.
- 3. Click the BCBSM and BCN logo.
- 4. In the Applications tab, click the appropriate tile:
	- o *NovoLogix MAPPO*
	- o *NovoLogix BCN/BCN Advantage*

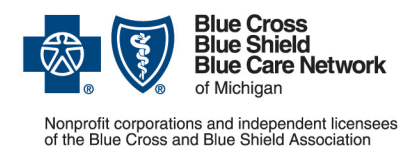

## **Additional information**

You can access the *Medication Authorization Request Form (for any medication)* on the [For Providers: How do I Submit Medicare a Drug Prior Authorization Request for](https://www.bcbsm.com/providers/help/medicare-drug-prior-authorization/)  [Medicare Plus Blue PPO and BCN Advantage?](https://www.bcbsm.com/providers/help/medicare-drug-prior-authorization/) page of the **bcbsm.com** website. Later this year, we'll remove the medical drug prior authorization request forms for specific medications.

For more information about submitting requests and to view the [Medical Drug and Step](https://www.bcbsm.com/content/dam/public/Providers/Documents/ma-ppo-bcna-medical-drugs-prior-authorization.pdf)  [Therapy Prior Authorization List for Medicare Plus Blue and BCN Advantage members,](https://www.bcbsm.com/content/dam/public/Providers/Documents/ma-ppo-bcna-medical-drugs-prior-authorization.pdf) see the following pages of **ereferrals.bcbsm.com** website:

- **[Blue Cross Medical Benefit Drugs](https://ereferrals.bcbsm.com/bcbsm/bcbsm-drugs-medical-benefit.shtml)**
- **[BCN Medical Benefit Drugs](https://ereferrals.bcbsm.com/bcn/bcn-drugs-medical-benefit.shtml)**

\*Clicking this link means that you're leaving the Blue Cross Blue Shield of Michigan and Blue Care Network website. While we recommend this site, we're not responsible for its content.